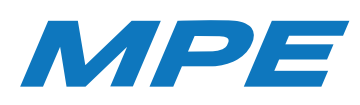

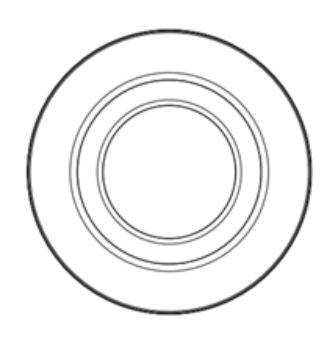

# HƯỚNG DẪN SỬ DỤNG CỔNG GATEWAY ZIGBEE

#### **Vui lòng đọc kỹ hướng dẫn trước khi sử dụng.**

Ưu điểm của thiết bị sử dụng sóng Zigbee là sau khi kết nối với bộ điều khiển trung tâm, không có mạng internet thiết bị vẫn hoạt động bình thường.

#### 1. Mô tả sản phẩm

Cổng gateway zigbee là trung tâm điều khiển của các thiết bị zigbee. Người dùng có thể thiết kế và thêm kịch bản ứng dụng thông minh bằng cách thêm các thiết bị Zigbee.

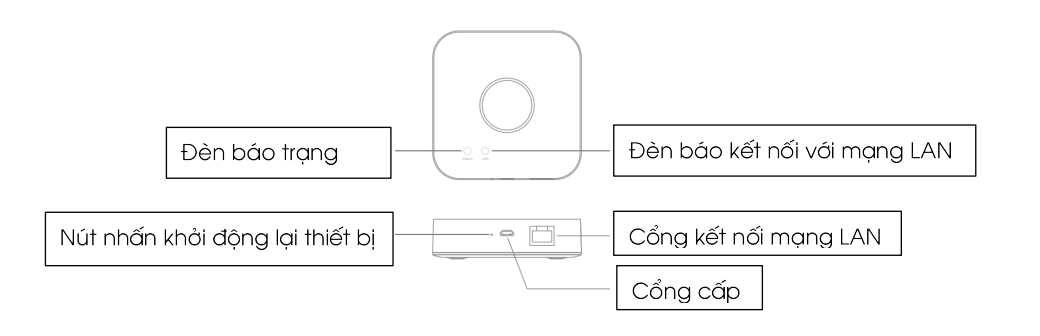

#### 2. Thông số kỹ thuật

- 1. Tên sản phẩm: Cổng điều khiển Gateway
- 2. Điện áp đầu vào: 5V/1A
- 3. Dạng sóng kết nối: Sóng Zigbee
- 4. Khoảng cách hoạt động: 70m (Trong điều kiện lý tưởng).
- 5. Nhiệt độ làm việc: 0°C ~ +40°C
- 6. Độ ẩm làm việc: 10% 80% RH
- 7. Kích thước: 89x89x23.5 mm

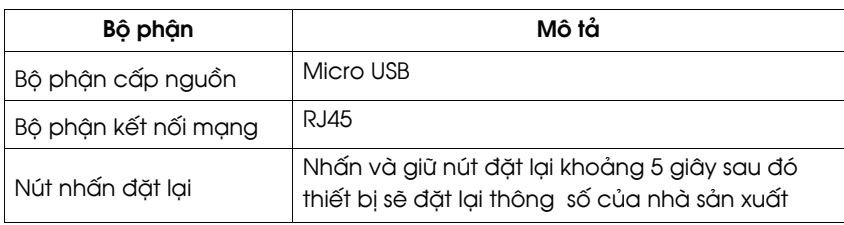

# Cổng sạc x1

3. Danh sách phụ kiện

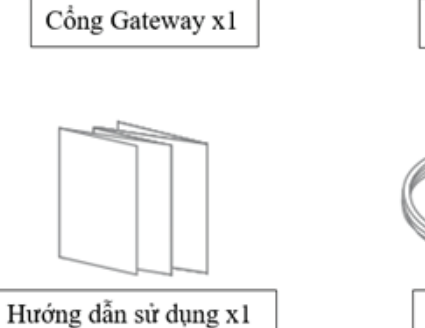

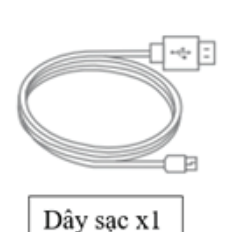

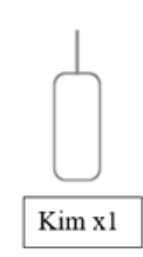

Dây mạng x1

### 4. Trạng thái hoạt động của Cổng Gateway

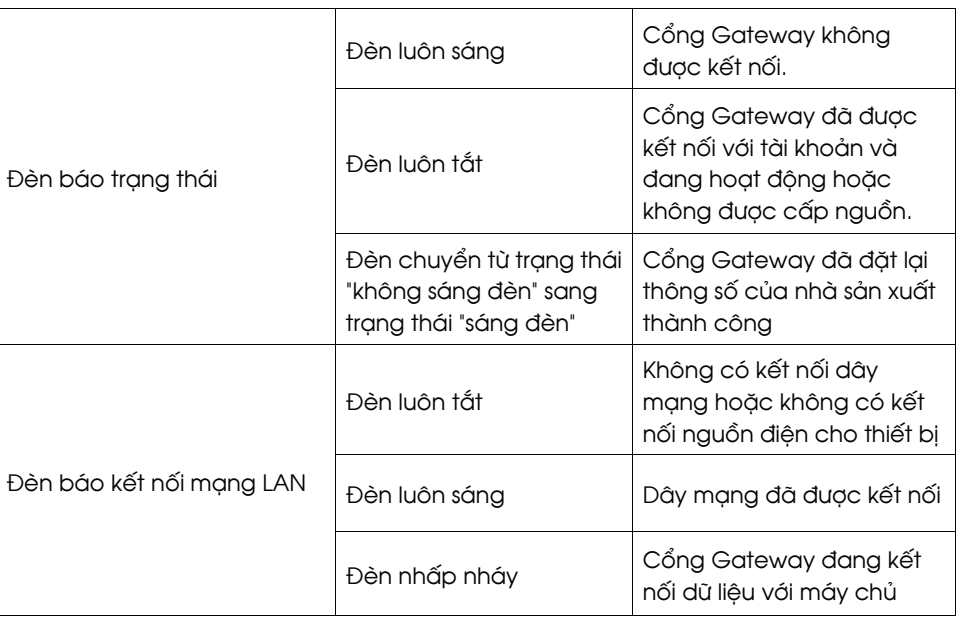

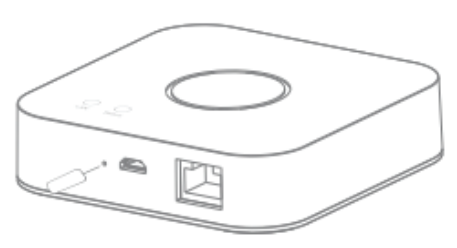

Nhấn và giữ nút đặt lại trên thiết bị sau 5 giây rồi buông ra, đèn báo trang thái sẽ sáng lên. Ta đã đặt lại thiết bị thành công.

## HƯỚNG DẪN KẾT NỐI CỔNG GATEWAY ZIGBEE VỚI APP MPE SMART CONTROL

#### 1.Cài đặt app MPE Smart Control

Tải app: Có 2 cách tải App MPE Smart Control

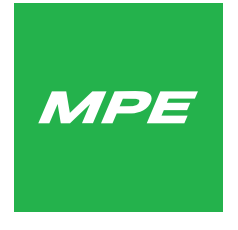

Hình 1: Logo phần mềm MPE Smart Control

#### **Cách 1:**

- Đối với điện thoại sử dụng hệ điều hành Android, truy cập kho ứng dụng Google CH Play, sau đó nhập tìm kiếm để tải và cài đặt MPE Smart Control.

- Đối với điện thoại sử dụng hệ điều hành IOS, truy cập vào kho ứng dụng App Store, sau đó nhập tìm kiếm để tải và cài đặt MPE Smart Control.

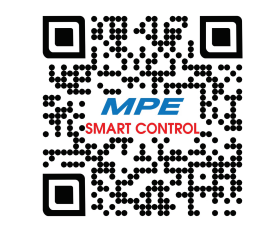

Hình 2: Mã QR code phần mềm MPE Smart Control

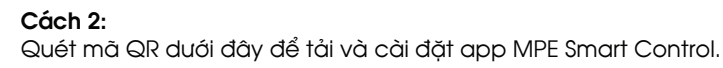

5. Cách đặt lại thiết bị 2. Đăng nhập vào tài khoản: sử dụng e-mail để đăng nhập.

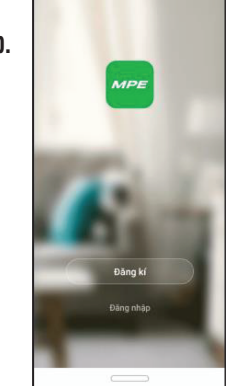

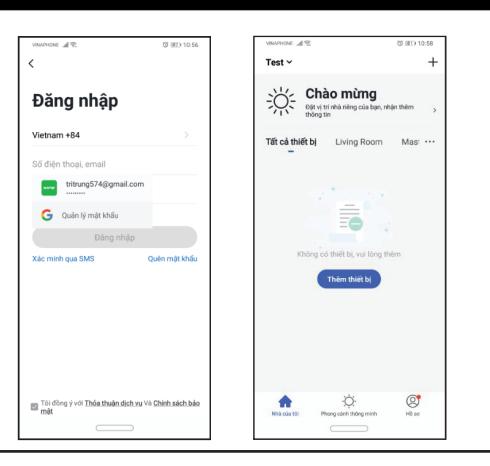

3. Kết nối thiết bị với app MPE Smart Control: VUI LÒNG MỞ ĐỊNH VỊ

phải màn hình.

- Nhân nút "đặt lại" khoảng 5 giây, ta thấy đèn báo trạng thái sáng lên.

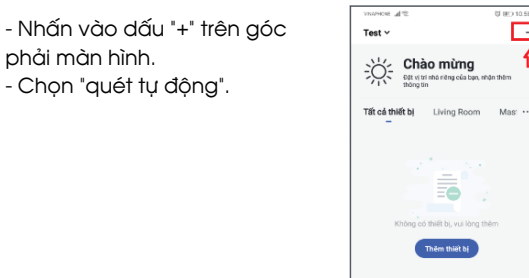

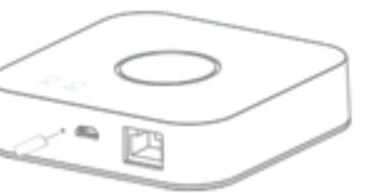

 $\overline{+}$ Quét tự động Cho phép quyền đối với thiết bu Bát đầu qué  $\frac{1}{\sin \sin \alpha}$  $\sum_{\text{Phong cain thting min}}$  $\circledcirc$ 

-Chọn "bắt đầu quét". -Ta thấy công tắc hiện lên màn hình -> chọn "kế tiếp". --Chọn "hoàn thành" là ta đã cài đặt xong cổng gateway Zigbee.

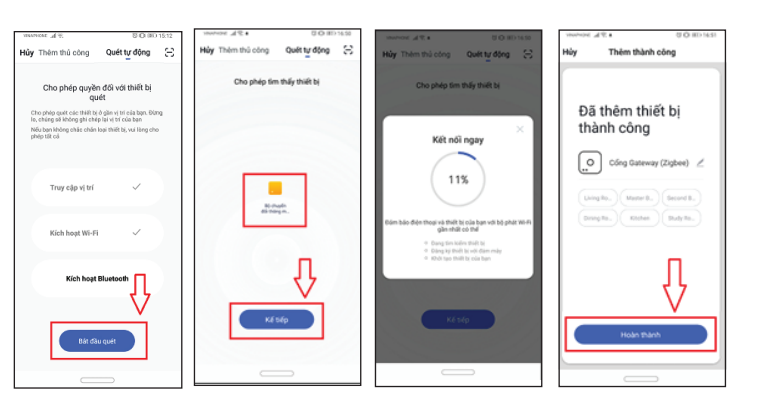